# Panduan Penggunaan Aplikasi

### Instalasi Aplikasi Whistleblowing

- 1. Untuk mendapatkan Aplikasi Whistleblowing, akses alamat<https://bit.ly/WhistleblowingApp> melalui telepon seluler
- 2. Unduhlah aplikasi di dalamnya dengan menekan tombol "Download", Pilih "Package Installer", dan tunggu sampai proses instalasi Whistleblowing.apk selesai.

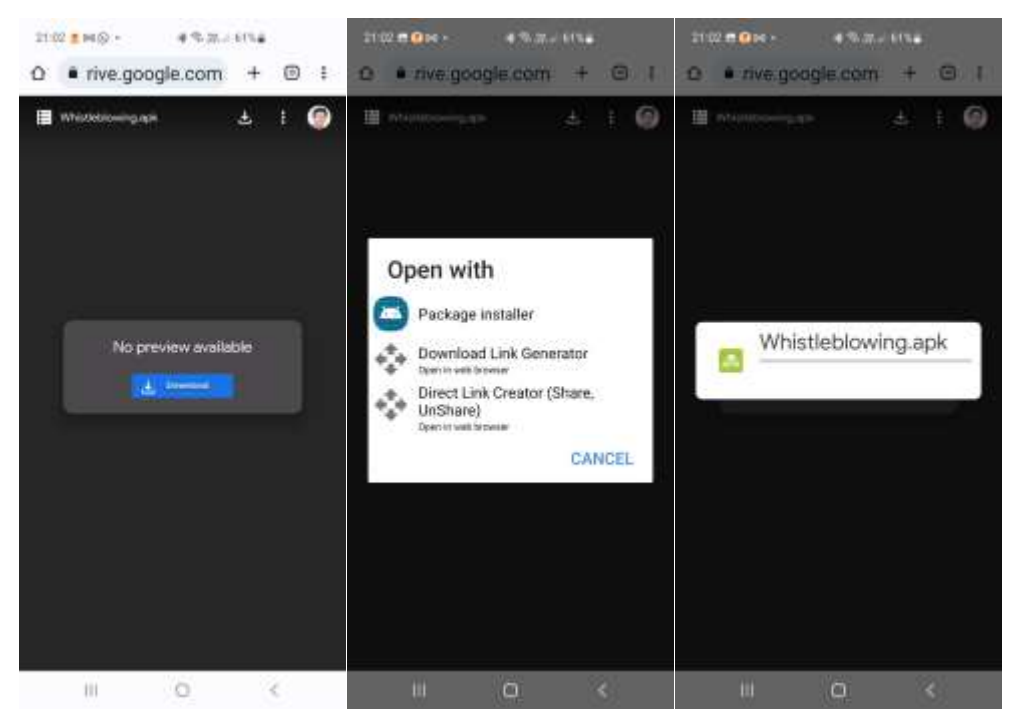

Gambar 1. Download, Pilih Installer, dan Proses Instalasi

3. Tekan tombol Install pada pertanyaan di bawah ini, selanjutnya klik tombol Install Anyway pada pertanyaan Play Protect, dan tunggulah proses instalasi.

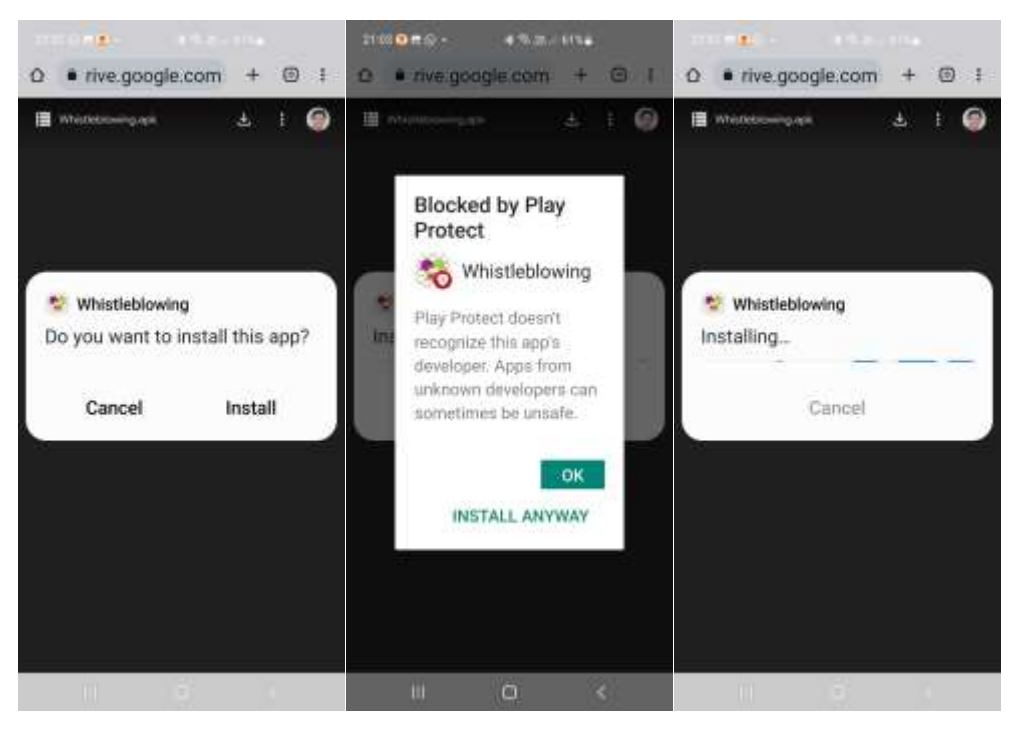

Gambar 2. Tekan tombol Install, klik Install Anyway, dan proses Instalasi

4. Ketika proses instalasi sudah siap, maka tekan tombol Open dan pengguna akan melihat tampilan program.

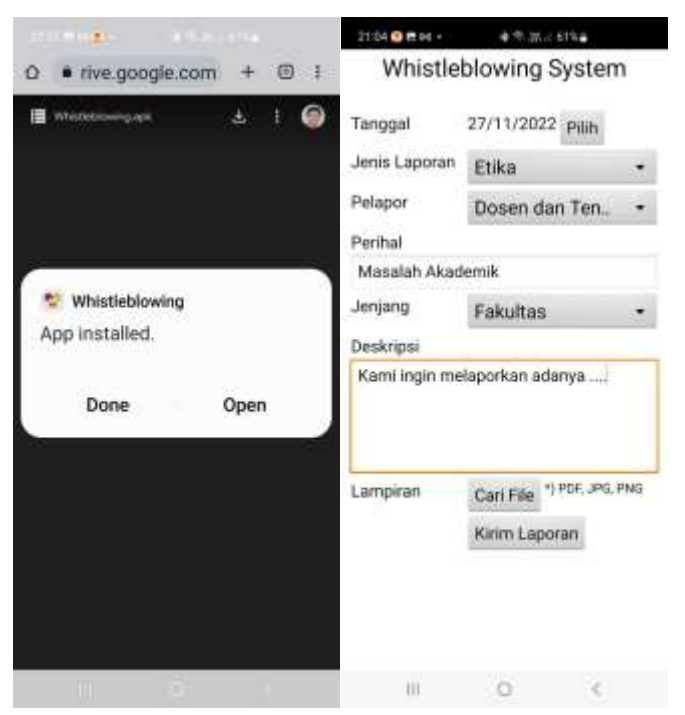

Gambar 3. Instalasi sudah selesai dan tampilan awal program

## Aplikasi Whistleblowing

Dari sisi client, aplikasi Whistleblowing menggunakan block programming yang disediakan di dalam MIT App Inventor 2. Sedangkan dari sisi server, digunakan Server Side

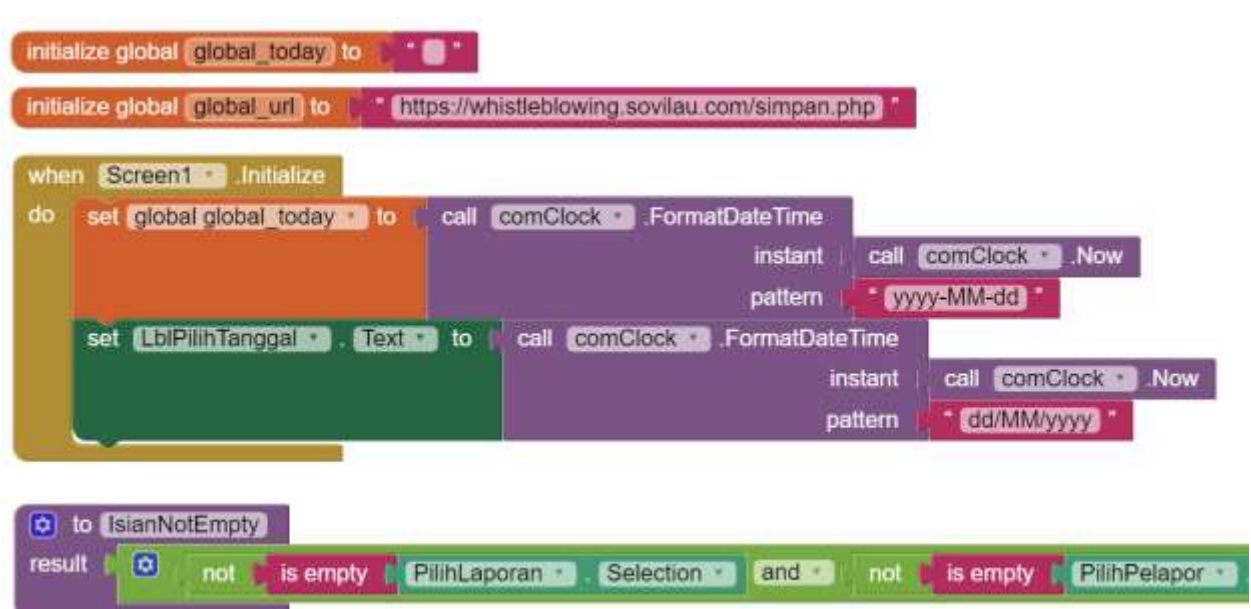

#### **Sisi Client**

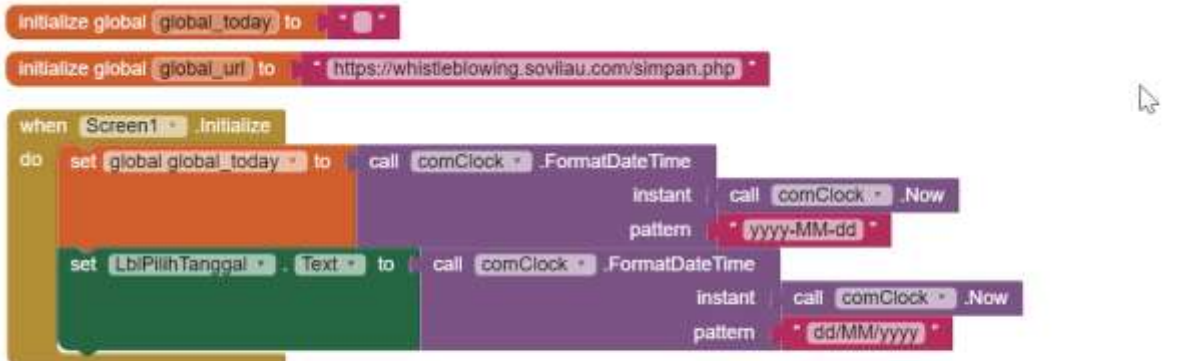

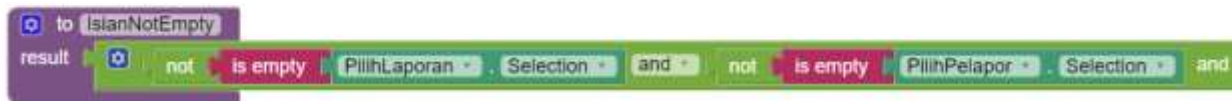

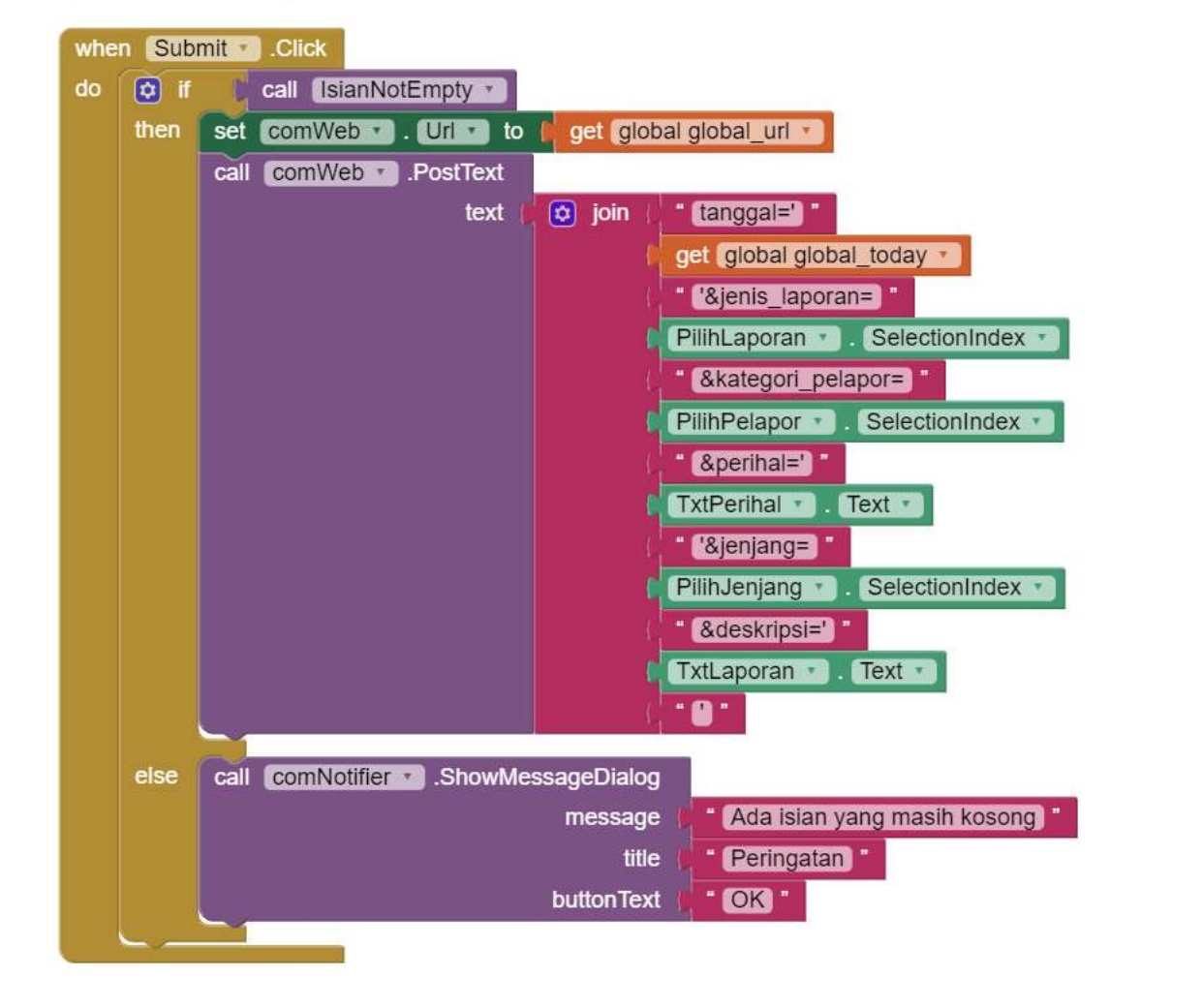

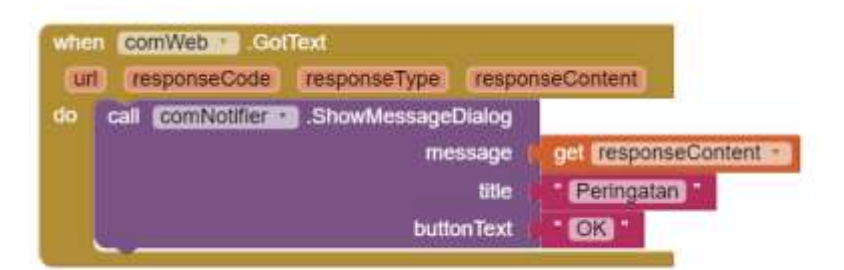

#### **Sisi Server**

#### **simpan.php**

 $\langle$ ?php

include "dbconfig.php";

#### if(isset(\$\_POST['tanggal'])) {

 \$sql="INSERT INTO laporan (tanggalLaporan, jenisLaporan, kategoriPelapor, perihalLaporan, jenjang, deskripsiLaporan) VALUES (".\$\_POST['tanggal'].", ".\$\_POST['jenis\_laporan'].", ".\$\_POST['kategori\_pelapor'].", ". \$\_POST['perihal'].", ". \$\_POST['jenjang'].", ".\$\_POST['deskripsi'].")";

```
} else {
   echo "Error: Direct access is not allowed<br/> \langle b r \rangle \langle n";
```
}

```
if ($conn->query($sql) === TRUE) {
 echo "New record created successfully<br/><br/>b/>/>";
} else {
 echo "Error: " . $sql . "<br>" . $conn->error;
}
```

```
$conn->close();
```
\$myfile = fopen("log.txt", "w") or die("Unable to open file!");

\$txt = "INSERT INTO laporan (tanggalLaporan, jenisLaporan, kategoriPelapor, perihalLaporan, jenjang, deskripsiLaporan) VALUES (".\$\_POST['tanggal'].", ".\$\_POST['jenis\_laporan'].", ".\$\_POST['kategori\_pelapor'].", ". \$\_POST['perihal'].", ". \$\_POST['jenjang'].", ".\$\_POST['deskripsi'].")\n"; fwrite(\$myfile, \$txt); fclose(\$myfile);

?>

#### **dbconfig.php**

 $\langle$ ?php \$dbuser="xxx"; \$dbpass="yyy"; \$dbname="zzz"; \$host="localhost";

// Create connection

\$conn = new mysqli(\$host, \$dbuser, \$dbpass, \$dbname);

// Check connection

if (\$conn->connect\_error) {

die("Connection failed: " . \$conn->connect\_error);

}

?>